# PI Certification in Cayuse SP

H.

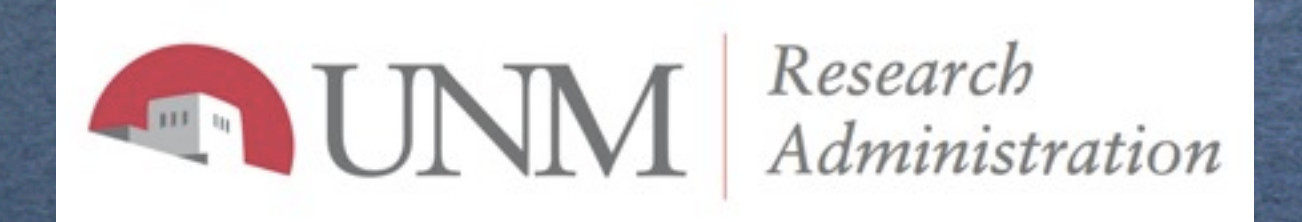

1

Tuesday, December 11, 12

1. After the proposal has been submitted by the creator of the record, an email will be sent to the Lead PI on the proposal indicating that he or she will need to certify the proposal before its routed.

Proposal No.: 13-0021 Proposal Lead PI: John Lobo Smith Proposal Title: How to create more tweets in Twitter

The above proposal naming you as PI has been submitted through Cayuse SP. Your responsibility as PI is to log into Cayuse SP now and certify the proposal in your "PI Certification Inbox."

Without your certification, OSP will not submit your proposal to the sponsor. If there are multiple PIs named on this proposal, each one must complete their own certification in Cayuse SP.

You may also track the status and progress of your proposal through the "PI Certification Inbox." Click the proposal number to view the status and monitor its progression through all affiliated departments.

Please contact the Pre-Award, Main Campus if you have questions.

Thank you.

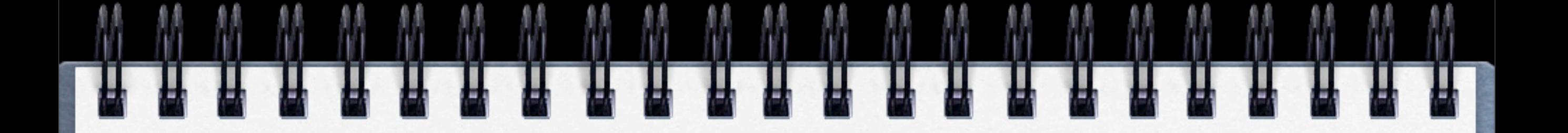

2. Log into Cayuse Research Suite and click on Cayuse SP to get to the home page.

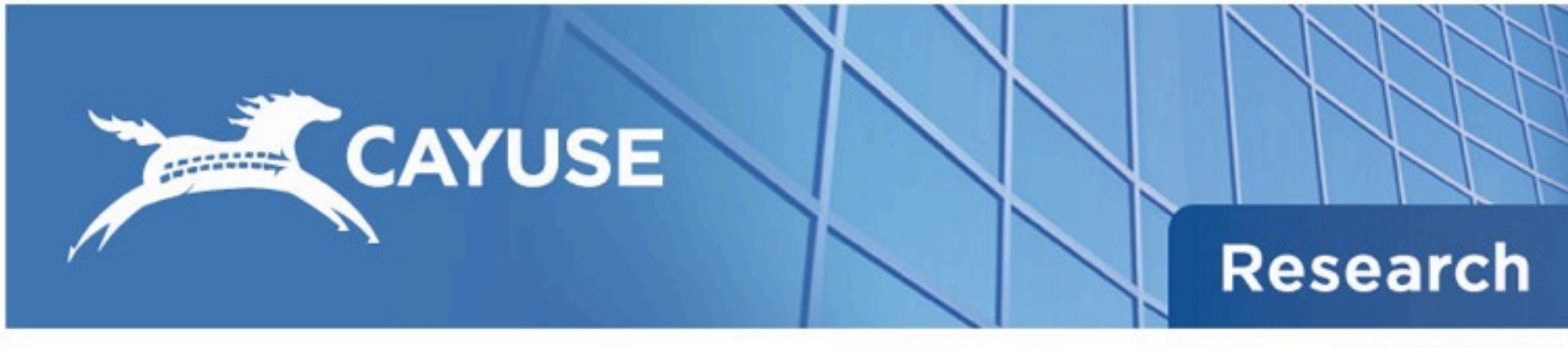

Logged in as: ferrell Logout

**Cayuse Research Suite** 

version  $2.4.1$ 

#### **Research Administration Modules**

Cayuse 424 Cayuse SP (Sponsored Projects)

### 3. Click on "PI Certification Inbox".

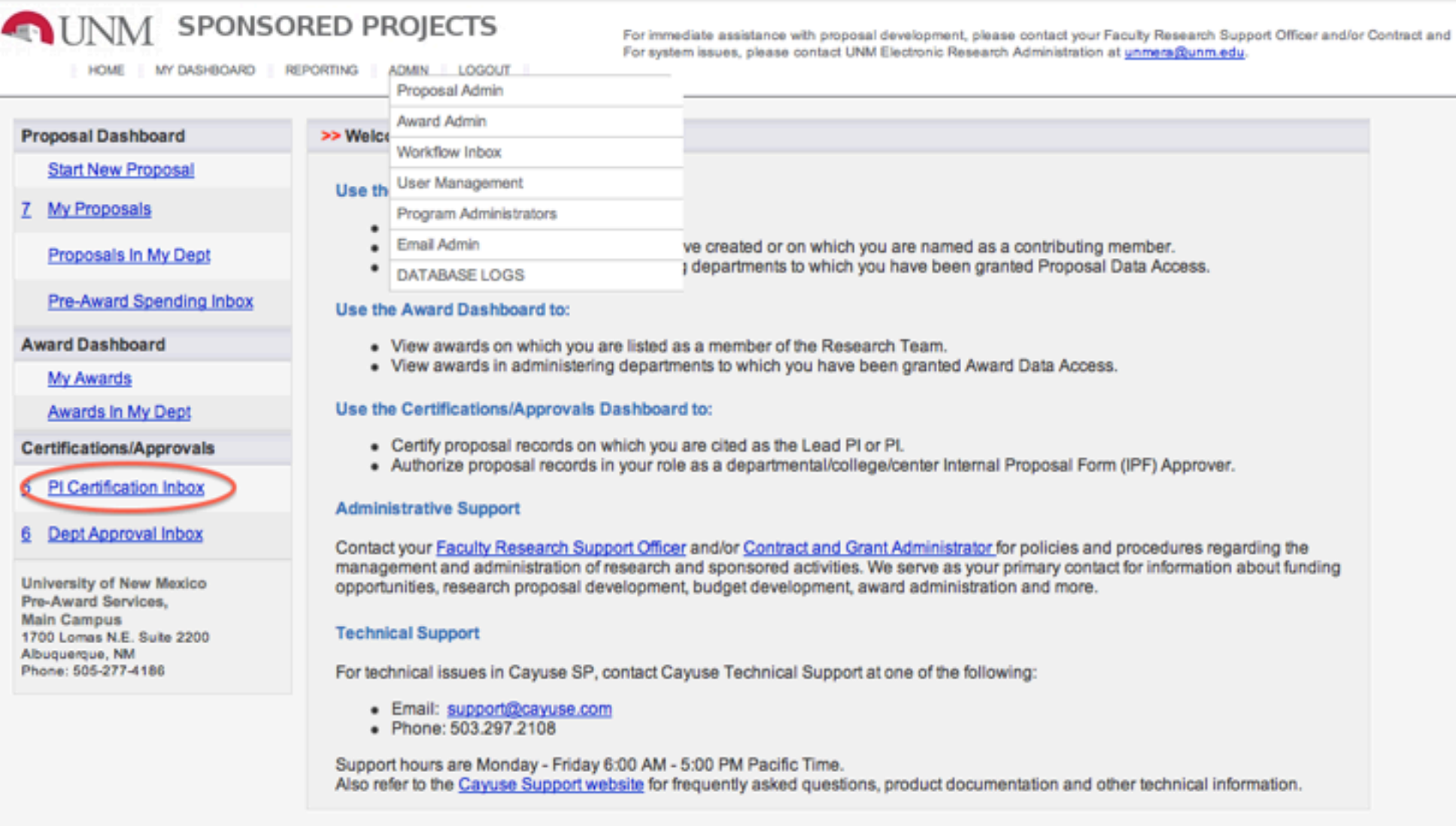

### 4. Click on the Prop No. link of the proposal that needs to be certified.

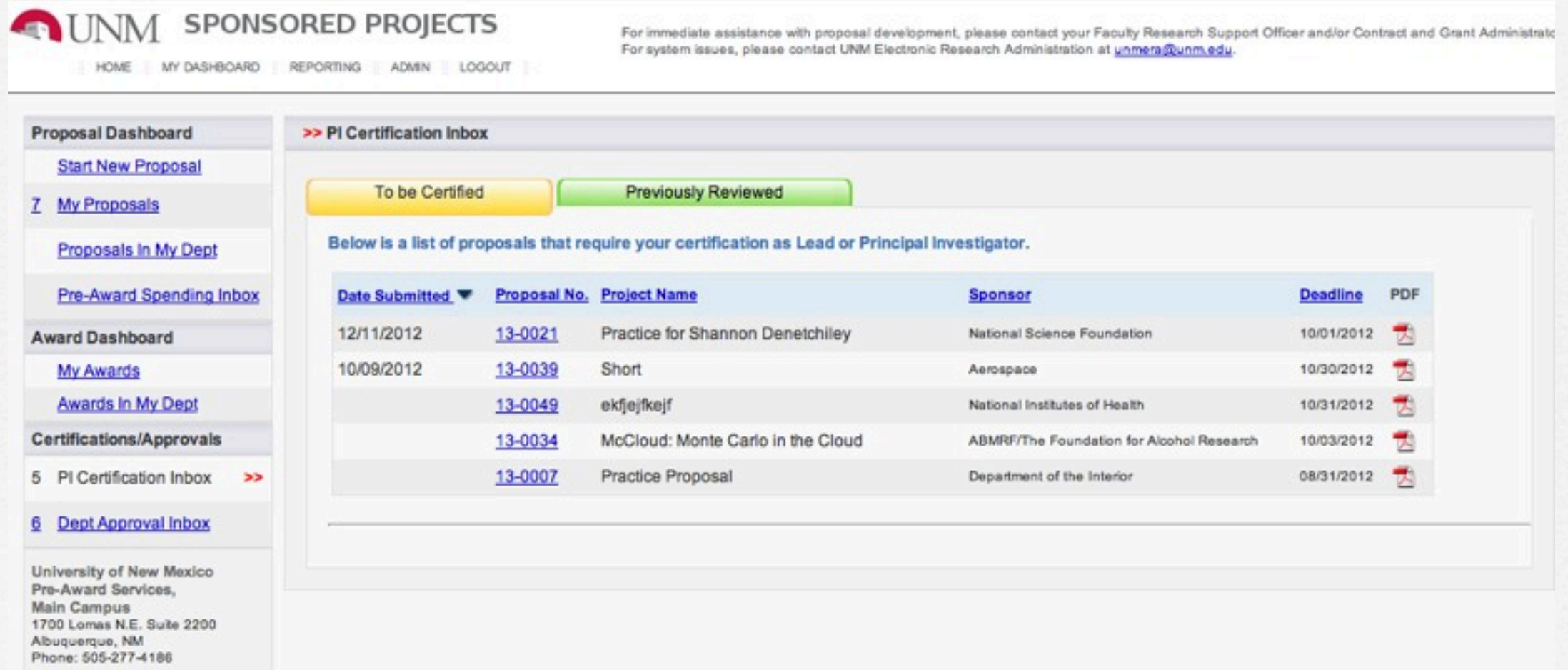

5. If you need to review the proposal record before certifying, do so by viewing the PDF copy and attachments OR by entering the proposal record by clicking "View IPF".

#### **INM SPONSORED PROJECTS** For immediate assistance with proposal development, please contact your Faculty Research Support Officer and/or Contract and Grant Administrator. For system issues, please contact UNM Electronic Research Administration at unmera@unm.edu HOME | MY DASHBOARD | REPORTING | ADMIN | LOGOUT **Proposal Dashboard** >> Proposal Routing Status **Start New Proposal** Proposal No: 13-0021 Submission Deadline: 10/01/2012 (coversheet) 424 7 My Proposals Lead Investigator: Kevin Ferrell Sponsor: National Science Foundation Proposals In My Dept Grant Coordinator: Lindsay Campbell Contract and Grant Administrator: Shannon Denetchiley Pre-Award Spending Inbox Account Manager: Project Title: Practice for Shannon Denetchiley **Award Dashboard My Awards View IPF Certify Proposal Administer Proposal** Awards In My Dept **Certifications/Approvals**  $\begin{array}{c} \hline \end{array}$ Compliance **Status History** Pre-Award Spending Awards Approvals 5 PI Certification Inbox The above proposal has been successfully submitted. All lead/principal investigators and approving departments listed below have been notified and should electronically authorize (in routing order for departments) this proposal before it is received by Pre-Award Services, Main. 6 Dept Approval Inbox Investigator(s) who must certify this Proposal University of New Mexico Investigator Role Decision Pre-Award Services, **Main Campus** 1700 Lomas N.E. Suite 2200 Lead Principal Investigator **Kevin Ferrell** Not Yet Reviewed Albuquerque, NM Phone: 505-277-4186 Department(s) that must authorize this proposal **Order Department Authorizing Person(s) Authorizing Decision Richard Cripps, Kevin Ferrell** Not Yet Reviewed 1 Biology **Research Administration** Kevin Ferrell , Carlos Romero Not Yet Reviewed  $\overline{2}$ **Admin Office Pre-Award Services**  $\mathbf{3}$ **Planting Library**

## 6. Click on "Certify Proposal".

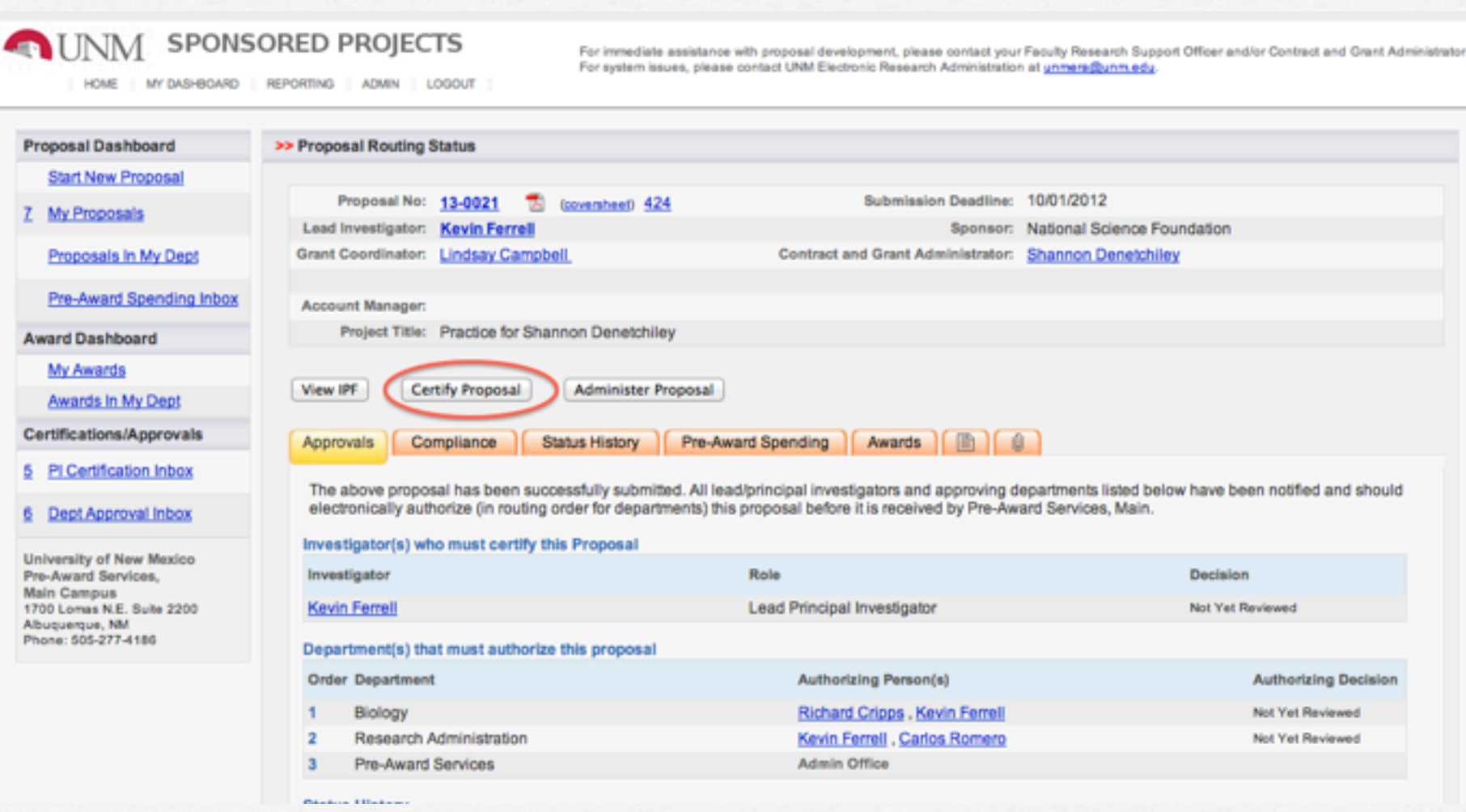

7. Enter any comments and click on "Submit Certification" to finish PI certification. An automatic email will be sent to the department approver (IPF approver) of department the proposal is being submitted through to let them know the proposal is ready for their review and approval.

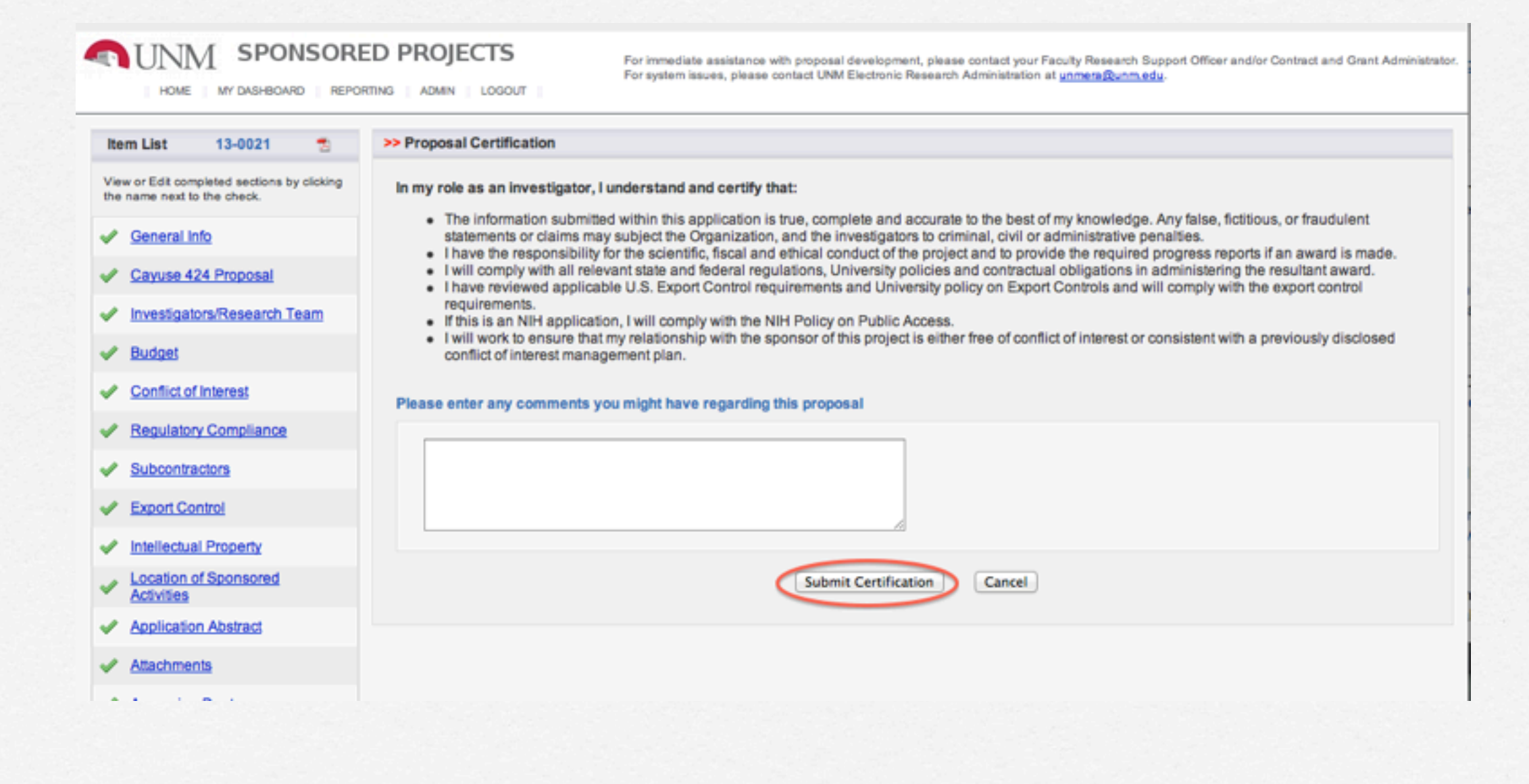

## Questions? [unmera@unm.edu](mailto:unmera@unm.edu)

W

T

П